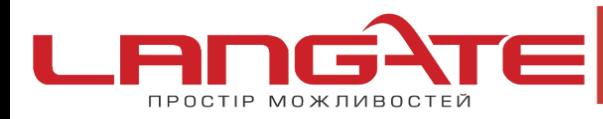

**Налаштування високошвидкісного підключення PPPoE на MAC OS X**

Протокол PPPoE входить в набір стандартних додатків MAC OS X.

 $\mathbf{C}$  $\mathbf{\Omega}$ 

Для налаштування підтримки протоколу РРРоЕ необхідно зробити наступне:

**1)** Запустіть «Системные настройки» («System Preferences»)

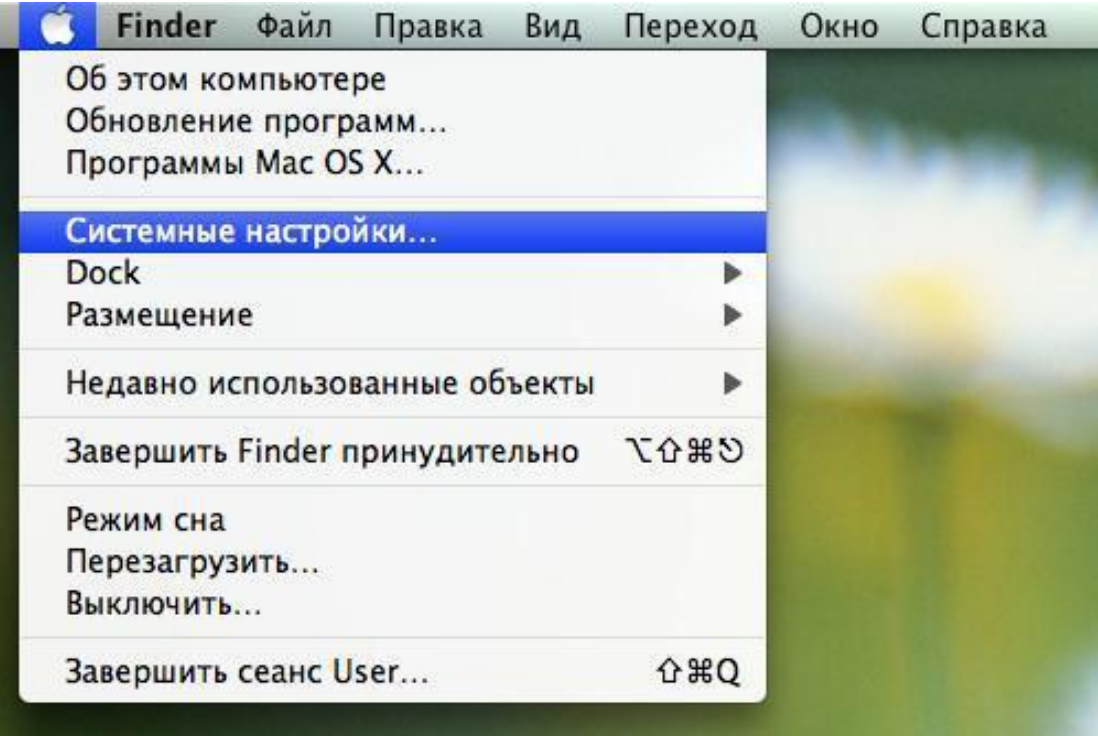

**2)** Оберіть «Сеть» («Network»)

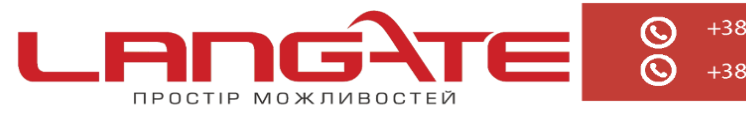

+38 (050) 374-06-74 +38 (0372) 90-12-92

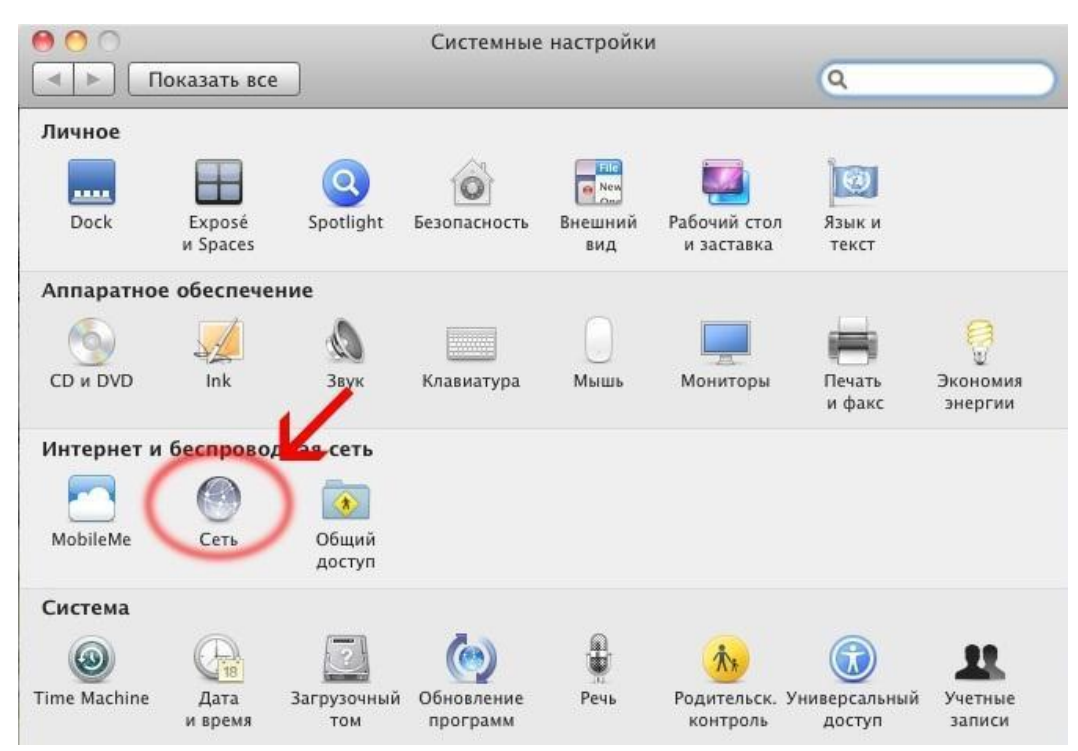

**3)** Щоб додати нове підключення, натисніть «+» і в списку «Интерфейс» оберіть «РРРОЕ», мережевий адаптер для підключення – Ethernet

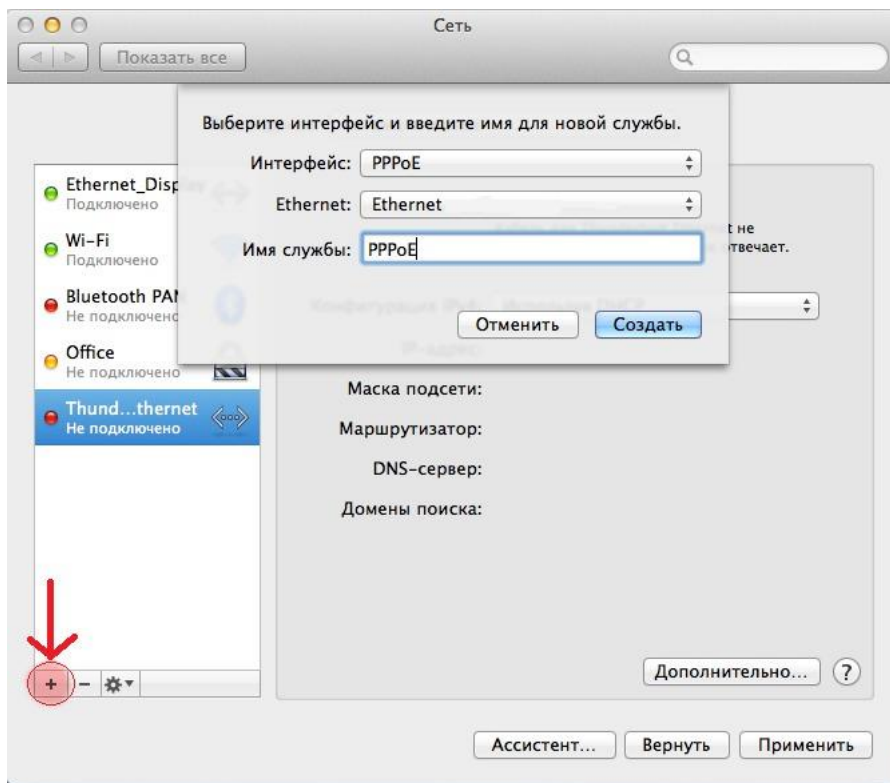

**4)** Введіть ім'я користувача та пароль, встановіть галочку «Запомнить пароль» («Remember This password») і «Отображать статус РРРоЕ в строке меню» («Show PPPoE status in menu bar»), нажмите «Подключить»

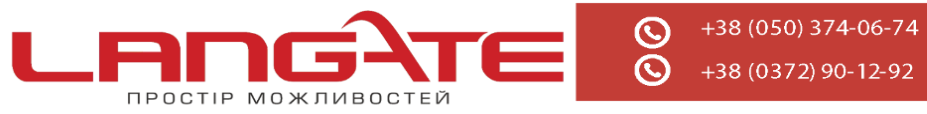

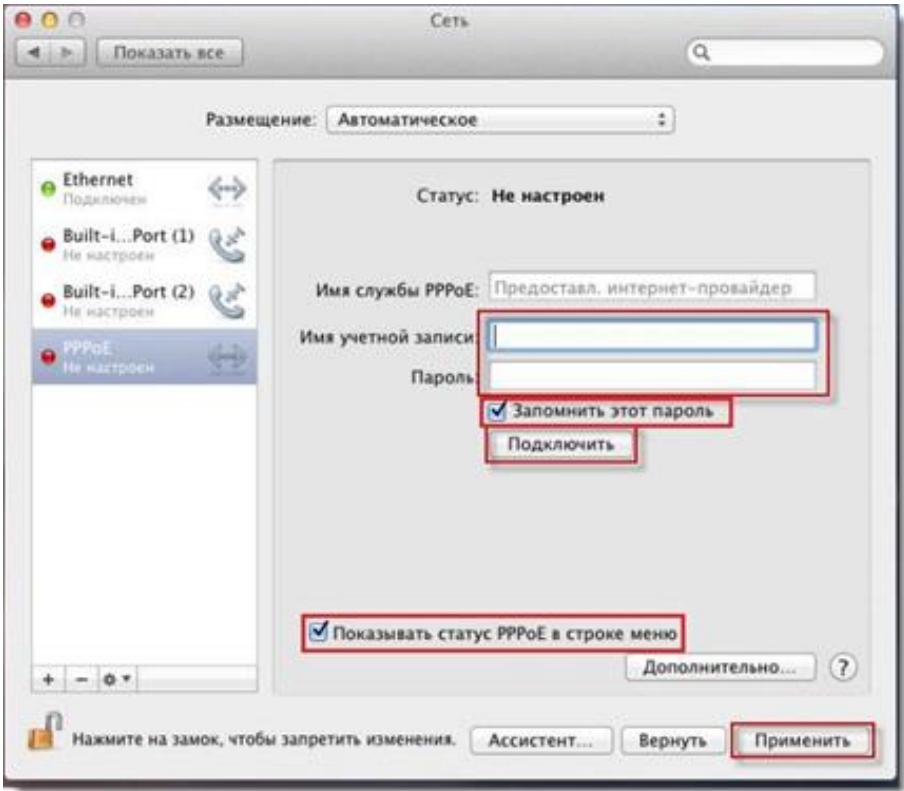

У рядку стану MAC OS X з'явиться значок.

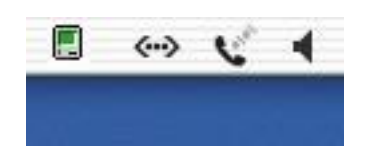

Натисніть на нього і в меню що з'явилося оберіть пункт «Подключить» («Connect») для підключення до Інтернету. При вдалому з'єднанні значок набуде більш чіткого контуру. З'єднання з Інтернетом також буде встановлюватися автоматично при запуску будь-якого Інтернет-додатку, наприклад, браузеру чи програми електроної пошти.

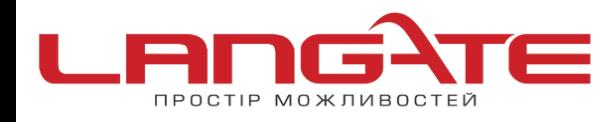

+38 (050) 374-06-74 +38 (0372) 90-12-92

 $\odot$ 

 $\odot$ 

 $\odot$ www.langate.ua

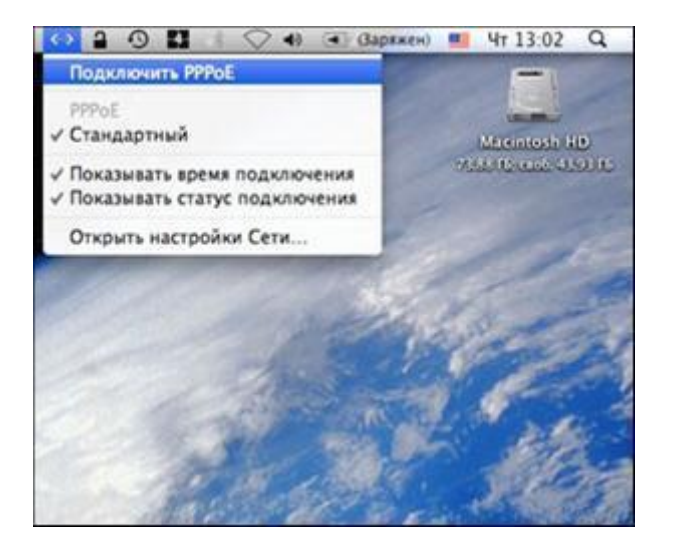

Налаштування з'єднання з Лангейт успішно виконане.